## 令和2年度スキルアップ研修実施報告 ~常三島地区技術職員発表会 **2020**~

# 常三島技術部門

## 1.はじめに

私の所属する徳島大学技術支援部において 開催されている技術発表会がコロナ禍の影響 で令和 2 年度は開催されないことが決まった。 2020 年 7 月 10 日付けの記事として技術支援 部 Web ページにて報告されている。しかし, 開催されないのは残念なので技術支援部常三 島技術部門のスキルアップ研修として代替え の発表会を企画した。

## 2.研修実施計画

スキルアップ研修の内容として以下を考え た。

- ・ 「技術発表会の Web 開催のためのノウハ ウ蓄積」を目的とする。
- ・ 技術発表会(常三島地区技術職員発表会 2020)をライブ開催及びオンデマンド配 信をする。
- ・ 研修期間は令和 2 年 7 月〜令和 3 年 3 月 とする。
- ・ 研修受講者は技術発表会のスタッフとし て参加する。
- ・ 研修受講者は研修課題を提出する。研修 課題はノウハウ蓄積のための調査や文書 作成である。

令和 2 年度は開催されなかった技術支援部 の技術発表会を Web 開催する時に今回の研修 で得たノウハウを生かせる。また,R2 年度も 技術職員が発表する場や機会として提供でき ると期待される。

研修受講者については以下のとおりである。

- ・ 研修参加は Web 上で済ませる。 (Microsoft Forms)
- ・ 情報共有として大学契約済みのツールを 活用する。(Microsoft SharePoint)
- ・ アンケートを実施した。 (Microsoft Forms)

## 情報システムグループ 片岡 由樹(**KATAOKA Yoshiki**)

常三島地区技術職員発表会 2020 について は以下のとおりである。

- ・ 常三島地区技術職員限定である。
- ・ 技術発表会の発表申込は Web 上で済ませ る。(Microsoft Forms)
- ・ 技術発表会の参加登録は Web 上で済ませ る。(Microsoft Forms)
- ・ 案内する URL は徳島大学情報センターの 提供する短縮 URL サービスを活用した。
- ・ 大 学 契 約 済 み の ツ ー ル を 活 用 す る 。 (Microsoft Teams , Microsoft Stream)
- ・ 発表会の参加者(発表者・聴講者)にア ンケートを実施した。(Microsoft Forms)

#### 3.研修

研修参加者を募集するとともに発表会の予 定を告知しておくことにした。 また,発表会 に参加する為の機器等(カメラ,マイク,イ ヤホン等)についても申請により購入できる 場合がある旨を告知した。

## 3.1 日程

日程について以下のようにした。 2020/07/22: 研修参加者募集開始 2020/07/31: 研修参加者募集締切 2020/10/30: 研修課題締切 2021/03/31: 研修終了

## 3.2 受講者について

受講者については以下のとおりである。氏 名の後に所属グループを記載する。

- (1)研修実施担当者 1 名
- ・ 片岡 由樹(情報システム)
- (2)研修参加者 4 名 ・ 友成 さゆり(分析)
- ・ 七條 香織莉(計測制御)
- ・ 八木 香奈枝(情報システム)
- ・ 板東 孝文(情報システム)

## 3.3 研修課題

提出していただいたレポートは以下のとお りである。

- ・ ヘッドセットの使用方法
- ・ 機器・分析技術研究会のポスター発表につ いて
- ・ 聴講参加者向けマニュアル
- ・ スタッフ向けマニュアル 研修参加者のレポートの一部を常三島地区 技術職員発表会 2020 の配布資料として活用 した。

## 4.常三島地区技術職員発表会 2020

## 4.1 ライブ開催

発表会は Microsoft Teams を使い開催した。 発表会のプログラム・要旨集・予稿集も作成 した。

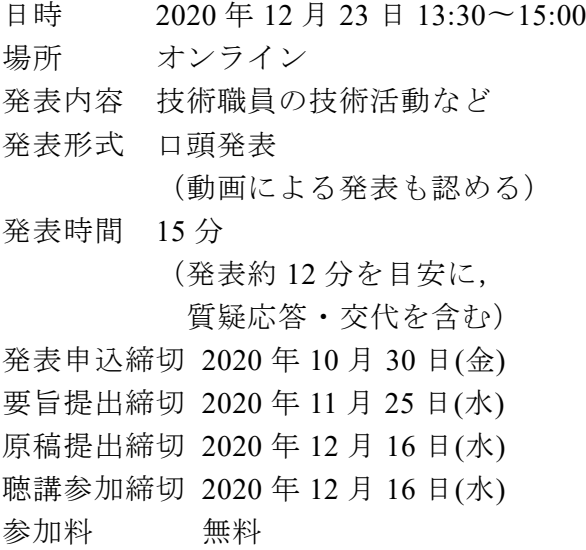

## 4.2 オンデマンド配信

オンデマンド配信は Microsoft Stream を 使い開催した。発表会終了後に動画を編集後, URL を発表会参加申込みされた方へメール連 絡をした。編集については動画冒頭の発表会 開始前での待機時間の箇所を削除した。

日時 2020 年 12 月 23 日 16:43

- 〜2021 年 3 月 31 日
- 場所 オンデマンド

オンデマンド配信会場では質疑応答や感 想・意見等はコメントとして入力していただ いた。

常三島地区技術職員発表会 2020 に参加登 録していない技術職員ではない教職員の方か ら視聴希望があり,発表者等と相談の上,オ ンデマンド配信視聴をしていただいた。

視聴者数は Stream のページ情報から 10 数 人予想される。発表会に参加申し込みされた 方はほとんど発表会当日にライブを視聴され ているので,少し多いくらいである。「いいね」 をしていただいた方も 4 名いる。

## 4.3 題目・要旨について

発表申込された方に発表する予定の題目と 要旨(200 文字程度)を提出していただいた。 技術支援部技術発表会では要旨については実 施されていなかったので,新たな試みとして お願いした。受付方法としては Microsoft Forms で処理した。申込の際にも仮題目等を 記述できるように Forms を準備したので、そ のタイミングで要旨を提出される方が多かっ た。提出された要旨をもとに要旨集を作成し た。

## 4.4 プログラムの作成について

発表順についてはあらかじめ一任をお願い していたので,適当に順番を決めた。

座長については発表人数が少ないが,発表 会スタッフと発表者が重なる件数が多かった ので,悩んだ末に片岡が担当することにした。

#### 4.5 予稿集原稿について

発表申込された方に予稿集原稿を提出して いただいた。段組なしの 1~2 枚程度 PDF で お願いした。受付方法としては Microsoft Forms でファイルを添付して処理した。それ をもとに予稿集を作成した。

具体的には PDF 編集ソフトにてページ結合 とフッタの編集をした。フッタの編集はペー ジ番号を付加する為である。

#### 4.6 予稿集原稿様式(表1)

段組なしの 1~2 枚程度の PDF 提出してい ただき,学内限定の Web ページに掲載予定と

表1 予稿集様式 用紙サイズ A4 縦向き横書き •余白 上下 20mm 左右 20mm •行数 45 行程度(最大 48 行まで可能) ·段組 なし (1 段) •ヘッダ 「常三島地区技術職員発表会 2020」 •段落の配置 本文:両端揃え,題目・著者:中央揃え,ヘッダ:右揃え •行間 –題目・著者の行間は0にする。 –題目と著者の間 11pt(1 行)あける。 -本文と著者の間 11pt (1 行) あける。 –セクション区切り 1 行あける。 •フォント –書体 •本文・ヘッダ・図表キャプション・題目・著者: プロポーショナル明朝体・セリフ体(例えば游明朝,Times New Roman) •セクション見出し: プロポーショナルゴシック体・サンセリフ体(例えば Arial) –文字サイズ 本文・その他:11pt,題目:16pt,著者:12pt,ヘッダ:9pt –文字スタイル 題目・著者:太字,その他:標準 –文字間隔 標準 •著者 –グループ名(もしくは分野名)と氏名を記述する。 –グループ名・氏名の間に全角スペース1つ入れる。 –英字名(姓名順で姓は大文字)を併記し,氏名のあとに半角括弧でくくる。 –共著者は改行後に「共著」と記載し,氏名のみ(グループ名なし)列挙する。 –学外の方がいる場合は所属を半角括弧でくくり併記する。

研修参加者募集の段階では漠然と案を提示し ていた。

開催案内の段階で表1のように提示した。 技術支援部技術発表会の様式を見直しシンプ ルな様式になるように試みとしてお願いした。 ちなみに技術支援部技術発表会の様式は本報 告と同じである。

また,原稿を作成する際に活用できる様式 ひな形を配布した。ひな形はワード形式で著 者,標準,見出しなど様式にあったスタイル に編集済みである。

## 4.7 動画による発表について

発表会当日に他の予定が入るなどの事態に 備えて動画を事前に提出しておけるようにし た。動画再生は片岡が担当した。動画の仕様 ・ VLC Media Player 3.0.11 にて再生予定

については明確には定めず,臨機応変に対応 することとして,推奨仕様(基準)を示した。 研修参加者募集の段階では漠然と以下のよ うに案を提示していた。

・画面の大きさ 600x800

(スライドはこの程度が多いので)

・ファイル形式 mp4

・ファイルサイズ 抑えめ

開催案内の段階で以下のように推奨仕様を 修正した。

- ・ 解像度(画面の大きさ) 720p(1280×720)
- ・ 動画フォーマット mp4 形式 (コーデックはメジャーなもの)
- ・ 動画フレームレート 30fps
- ・ ファイルサイズ 100MB 以下
	-

## 4.8 質疑応答について

発表会当日はマイクによる発声もしくはチ ャットによる質問が可能です。質問者が挙手 をして,座長が質問者を指名する。指名され た方が質問をするという形式である。チャッ トによる質問も座長が代読するなどして発表 者に質問を伝える。質問された発表者は応答 をする。

オンデマンドの配信についてはコメントを 入力できるので活用する。発表者に対する質 問の場合は発表者がコメントにて応答する。 また,直接発表者に質問等がある場合は適宜 対応をしていただくようにお願いした。

## 4.9 参加者について

常三島地区技術職員発表会 2020 に参加され た方(敬称等は省く)を列挙していく。

- (1)発表者 5 名
	- 1. 八木 香奈枝(情報システム)
	- 2. 友成 さゆり(分析), 辻 明典(情報システム)[共著]
	- 3. 横山 智弘(情報システム)
	- 4. 板東 孝文(情報システム)
	- 5. 片岡 由樹(情報システム)
- (2)特別参加 1名 玉谷 純二(挨拶)
- (3)聴講参加 17 名
- ・ 佐々木 由香
- 中村 真紀, 井本 朗暢
- 河村 勝, 島村 豪敏, 宮本 康平
- 山上 喜廣, 石井 純也, 桑原 明伸, 三浦 隆浩
- 石丸 啓輔, 辻 明典
- 勢川 智美, 井上 久美子
- ・ 酒井 仁美,細谷 拓司,吉田 浩子
- (4)オンデマンド配信聴講 7 名
- 視聴希望のあった教職員 (非公開)

## 5. 発表会準備と実施結果について

## 5.1 開催案内

研修参加者募集とは別に発表会の開催案内 を作成し,令和 2 年 8 月 28 日に開催案内を メールにて送付した。研修参加者募集の段階 では未定であった項目も具体的に決定して通 知した。

申込等に使用する Forms を用意して開催案 内へ「発表申込」「題目・要旨の提出」「予稿 集原稿提出」のリンク及び OR コードを掲載 した。

修正等は発表者のみに制限された状態のフ ァイル共有で実施する予定であったが,発表 者と研修参加者が重複することもあり,研修 参加者内のファイル共有や連絡等で処理した。

#### 5.2 接続テスト

開催案内と同時に接続テストのスケジュー ル(表2)も周知した。接続テストは Teams の扱いが不慣れな方のために接続できること などを確認する為のものである。

参考資料としてデータを OneDrive 上に共 有する形で,URL を徳島大学情報センター短 縮 URL サービスで変換した上で周知した。聴 講参加締切である 2020 年 12 月 16 日以前に 接続テストに接続する方はいなく,発表会直 前にもほとんどの方(発表や挨拶される方も 含めて)は参加されなかった。

表2 接続テスト日程

| 日付                   | 時間              | 備考        |
|----------------------|-----------------|-----------|
| $2020 - 11 - 30$ (月) | $13:30-15:00$   | 接続テスト1    |
| $2020 - 12 - 10$ (木) | $09:30 - 11:00$ | 接続テスト 2-1 |
| $2020 - 12 - 10$ (木) | $13:30-15:00$   | 接続テスト 2-2 |
| $2020 - 12 - 16$ (水) | $09:30-11:00$   | 接続テスト3    |
| $2020 - 12 - 22$ (火) | $13:30-15:00$   | 接続テスト4    |

## 5.3 発表会進行表と要旨集作成

発表会表紙・発表会のプログラムおよび要 旨集・予稿集目次を作成した。プログラム公 開日も開催案内の時点で日程をスケジュール として掲載していたが,発表会準備作業や自 身の発表準備や他の業務をして,すっかり忘 れていた。聴講申込み締切前に発表会内容に ついて問い合わせがあった。どのような発表 があるのか知りたいというものであったので, 聴講参加締切が迫ったというリマインドメー ルに発表会表紙・プログラム(表 3)・要旨集 を PDF ファイルにしたものを添付するように した。

## 5.4 予稿集の作成

予稿集原稿は PDF により提出される。一部 の方の氏名表記(アルファベット)と所属グ ループの修正をお願いした。それらのファイ ルを元に,PDF 編集ソフト(無料)にてページ 結合とフッタの編集をした。発表会表紙・発 表会のプログラムおよび要旨集・予稿集目次 も含めて一つのファイルとして発表会参加者 に配布した。データは OneDrive 上に共有する 形で,URL を徳島大学情報センター短縮 URL サービスで変換した上で周知した。無料で使 用できる PDF 編集ソフトがヘッダやフッタの 編集に制限があったので,ページ結合の手順 に気を配り,要旨集などのページ番号をギリ シャ数字で示して差別化を図るなど細かな作 業をした。

## 5.5 動画による発表について

VLC Media Player および K-Lite Codec Pack を動画再生予定の PC へインストールさ れているか確認した。発表者のうち一名が発 表会日時付近で不在の可能性があったため動 画提出があった。当日は参加できることとな ったが,動画再生による発表そしてオンライ ンでの質疑応答を実施した。提出のあった動 画では推奨仕様は存在していたが,1080P (1920×1080,30fps)の動画であった。問題 なく再生し,配信できた。

また,動画による発表準備のノウハウを蓄 積するために自身の発表についても動画に収 めて発表した。

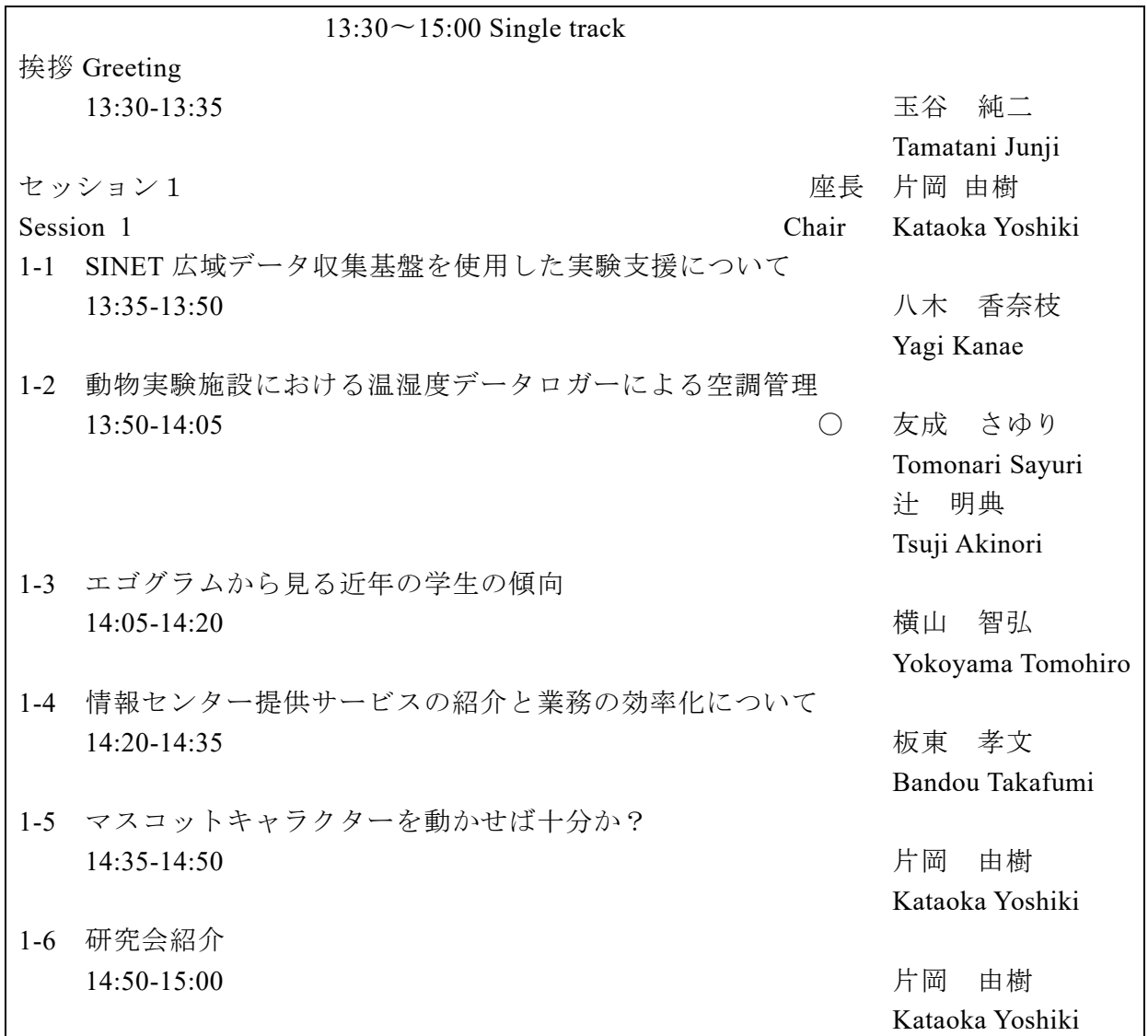

表3 発表会プログラム

## 5.6 時計表示

発表者や聴講者に時計表示および予鈴を提 供することにした。発表者が画面共有により 発表しているため,カメラ映像として時計を 表示し,マイクオンにしてベルを鳴らす必要 がある。

時計を表示するアプリケーションとして京 都大学米澤先生の作成された「プレゼンタイ マーVer.7」を使いました。設定により 8 分に 予鈴1,12 分に予鈴2,15 分に予鈴3が鳴る ようにした。

プレゼンタイマーはブラウザ上で表示でき る。その画面を仮想カメラに入力して発表会 に「時計」という名称でブラウザ接続により ゲスト参加させた。仮想カメラとしては OBS Studio Ver.26.0 を活用した。その当時のバ ージョンではバッチを実行して仮想カメラを 有効にする必要があり, Win 版のみ標準でつ いている。それ以外の場合はプラグイン拡張 をする必要がある。

画面を仮想カメラとして取り込んだように 音声を仮想マイクに入力することにした。 「VB-CABLE」をインストールした。これによ

りスピーカー (CableInput) とマイク (CableOutput)がサウンド関連に追加される。 原理としてはブラウザ(プレゼンタイマー) からの音をスピーカー(CableInput)に出力 する。そして Teams からはマイクとして CableOutput を指定する。スピーカー標準出 力ではなくブラウザからの音のみを使うのは 同じ PC にてライブ配信を実施するからであ る。サウンドの詳細設定で「アプリの音量と デバイスの設定」により個別に設定できる。 発表会に「時計」という名称でゲスト参加さ せるのは同じアカウントで同じ会議に参加す るとどちらか一方にコントロール権限があり, 切り替えて使用する。同時使用はできずに片 一方は視聴のみができる状態であるからだ。

## 5.7 進行スライド

ライブ開催時に開催名の表示・挨拶・セッ ション1の表示とセッションのはじめに案内 する座長用のスライドを準備した。(図1)

## 5.8 接続前の待機時間について

発表会開始時間前に Teams によりリモート 接続されるので 30 分前の 13:00 から Teams に接続して待機した。開始時間まで時間があ るので BGM を流した。これにより接続後に発 表内容について聴くことができると分かる。 BGM については嗜好等もあるので無難にカフ ェで流れるような著作権フリーな音楽を選ん だ。

#### 5.9 情報共有

研修参加者対象に SharePoint を使ったサ イトを作り情報共有を行った。サイト内にニ ュースやページを追加し,ファイルを共有, Forms のリンクを周知した。サイトにアクセ スできるメンバーを限定したチームを作って いるので,チームによる情報共有について試 行した。今後の技術職員組織内での様々なチ ームを作成して業務等をする際の運用を試せ たのではないだろうか。運用方法については さらなる経験が必要で,使いこなすまでには 至らなかった。今後の課題としたい。

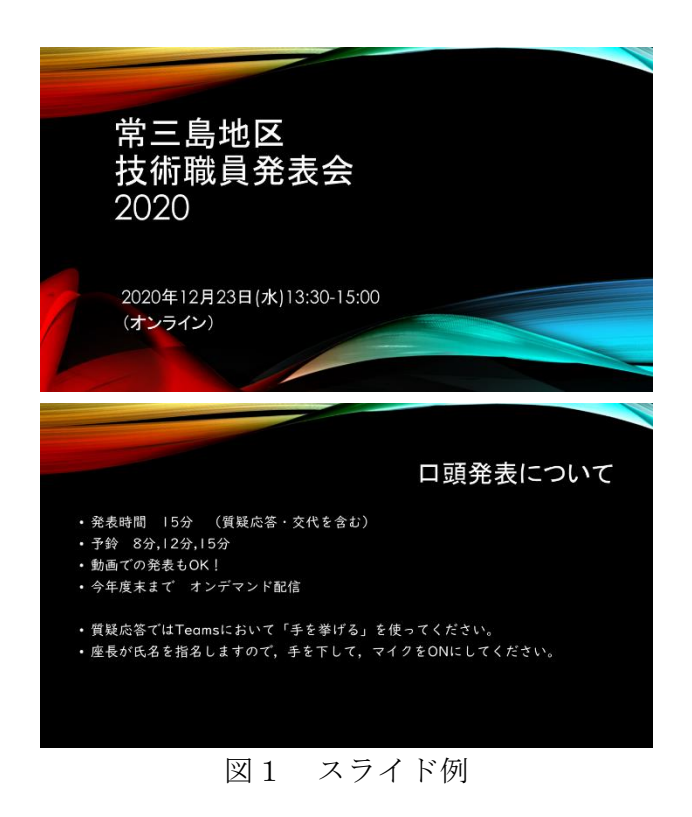

## 6.アンケート調査

研修参加者および発表会参加者を対象にア ンケート調査を実施した。Microsoft Formsを 使い,分岐のあるアンケート調査になってい る。分岐は発表会聴講者対象の設問と発表会 発表者対象の設問・研修参加者対象の設問が あるからだ。回答率は関係者 24 名中 15 名が 回答していただいた。参加形態(4 種類)が存 在する。具体的な設問と回答については省略 して,以降の節に要点のみ記載する。

- ・ 発表会聴講参加 18 名
- 発表会発表参加 1名
- ・ 発表会発表参加および スキルアップ研修参加者 4名 ・ 発表会聴講参加および
- スキルアップ研修参加者 1名

## 6.1 発表会全般について

- ・ 通常の発表会開催を望む声もあるがライブ 開催が非常に良い評価である。Web による ライブ開催と通常の会場開催の両方を望む 意見も多い。
- ・ 前回発表会からの間隔が空いている 9 月開 催が無難だ。オンデマンドという手段があ るなら発表者の都合を重視する考え方もで きる。
- ・ オンデマンド対応は視聴するかに関わらず 必要だ。
- ・ 今回は学内だけの発表会であったが,学外 等の交流の場としてある程度の規模が望ま しい。

## 6.2 技術職員発表会 2020 の評価

- ・ Forms 活用は良い
- ・ 視聴環境についてヘッドセットなど配備さ れ,問題がなかった。
- ・ 接続テストについては 1 回くらいで直前に する程度でよい。
- ・ 発表要旨の掲載があったほうが良い。
- ・ 予稿集様式について大枠だけ決めたシンプ ルなものが良い。
- ・ 動画による発表は状況に応じて対応でよい。
- ・ 時計表示はあったほうが良い。
- ・ 質疑応答の仕方(マイクとチャット併用) は特に問題はない。
- ・ オンデマンドの質疑応答はコメントとして 処理して問題ない。
- ・ 発表するネタがあるものと想定した時に発 表することは問題なく出来そうである。

## 6.3 発表者として

- ・ 要旨について提出締め切りや分量(文字数) はちょうど良い。
- ・ 予稿集様式について段組など試行錯誤があ った。
- ・ 原稿提出は PDF の Forms 提出で問題ない。
- ・ 動画提出は手間がかかるので可能な限り提 出したくはない。
- ・ 時計表示は良かった。予鈴の音が少し大き すぎた。
- ・ 質疑応答も問題なくできた。

## 6.4 研修メンバー

- ・ 研修課題の提出時期・分量について適切だ った。
- ・ SharePoint による情報共有は良かった。
- ・ 研修だったので仕事をもっと割り振った方 が良かったのではという意見があった。

## 6.5 自由記述

- ・ 当日参加できなかったので,オンデマンド 配信があってよかった。
- ・ 発表をしたことのない方がオンラインで気 軽に発表してほしい。
- ・ コロナ禍での開催に感謝。

## 7.最後に

研修および技術職員発表会を無事に終える ことができました。この研修は参加していた だいた方々がいて成立するものです。研修成 果物やオンライン発表会開催の経験が何かの 役に立つことを期待します。本当にありがと うございました。